# **kozmic Documentation**

Release 0.0.1

**Anton Romanovich** 

Kozmic CI is a self-hosted continuous integration service. It is written in Python, integrated with GitHub and powered by Docker.

It's main advantages are simplicity and powerful build dependencies caching mechanism.

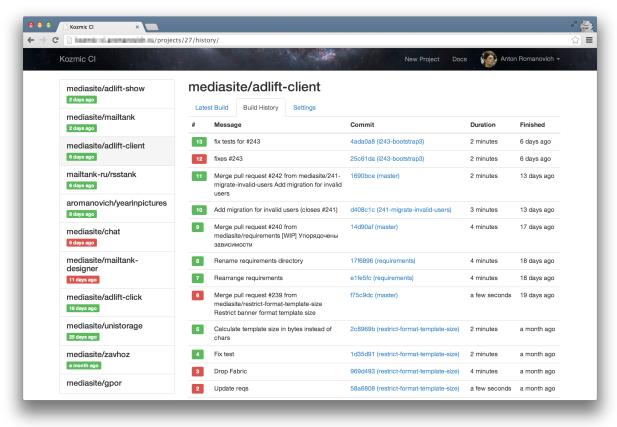

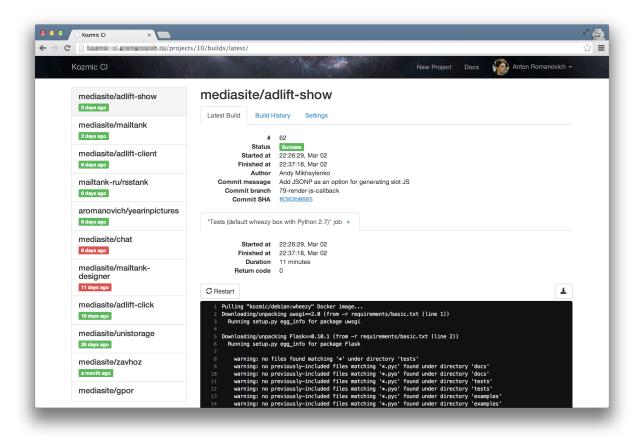

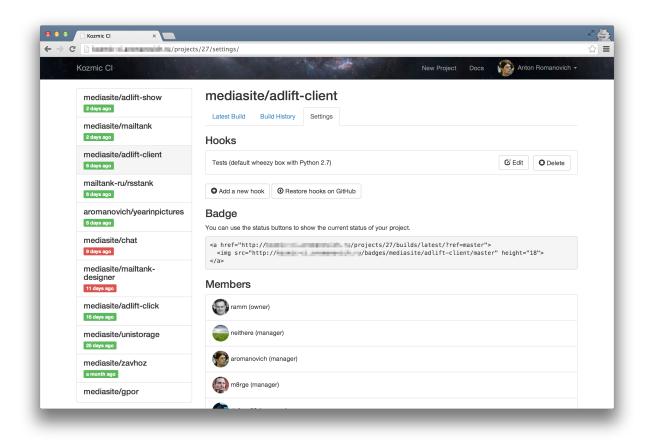

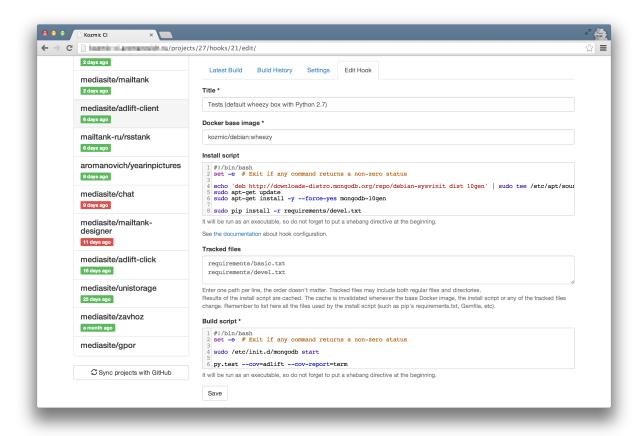

## **System Overview**

## 1.1 What is Kozmic CI?

Kozmic CI is a Docker powered continuous integration platform integrated with GitHub.

It is written in Python using Flask and Celery. It uses Docker for a job isolation and dependencies caching, MySQL as a data storage, Redis as a pub-sub implementation and uWSGI as a websockets framework.

## 1.2 Why Kozmic CI?

There are plenty of continuous integration tools out there and they all have pros and cons.

Some of them are very powerful but rather complex to use, like Jenkins CI or TeamCity. Sometimes something simpler would be enough. Something like Travis CI seems a good way to go until you don't constantly find yourself littering the commit history trying to debug the over-complicated .travis.yml, or want to use a custom VM image for your builds.

Kozmic CI is intended to be somewhere in between: to be easy to set up on your own server, configure and use, but flexible enough to be capable of performing any kind of job.

And hey, it is powered by Docker! Docker is cool! :)

## 1.3 Kozmic CI Philosophy

Kozmic CI is made with simplicity in mind.

It doesn't do much by itself. It delegates job isolation and dependencies caching to Docker. It uses GitHub as an authentication and authorization provider. It doesn't maintain any VM images with pre-installed languages and databases. It doesn't even introduce a build configuration format.

You are free to use your favorite scripting language to describe a build. You'll probably have to learn some Bash while writing build scripts, but in return you'll be given control, predictability and ease of debugging.

The lack of "official" images with pre-installed stuff is a deliberate choice. You have to set up the environment yourself — it encourages you to keep your testing environment close to the production one and pin your requirements. And then you'll not one day be surprised by a broken build when the official VM image is upgraded.

## 1.4 Basics

Kozmic CI is tightly integrated with GitHub.

There are **users** and **projects**. Kozmic users correspond to GitHub users, Kozmic projects correspond GitHub repositories.

A user can have either one of the following roles.

- An owner, can view, configure and delete the project
- · A manager, can view and configure the project
- A member, can only view the project

Projects' memberships are determined by GitHub permissions.

- The owner is the user who created the project
- Managers are those users who can push and pull from the GitHub repository
- Members are those users who can only pull from the GitHub repository

A project can have one or more **hooks** which map one-to-one to GitHub webhooks. A Kozmic hook defines a **job** to be performed when the corresponging GitHub hook is triggered.

A Kozmic **build** is basically a set of the jobs triggered by the same GitHub commit. If all the jobs have succeeded, the build is considered successful. If any of the jobs has failed, the build is considered failed. A build status is reported to GitHub as a Commit Status.

## 1.5 More About Hooks and Jobs

As it has been mentioned above, hooks describe jobs.

To configure a hook, you must specify a Docker **base image** and a **build script**. A build script is just an executable. It must start with a shebang sequence (i.e., #!/bin/bash) and everything that follows is completely up to you. You can use your favorite scripting language: bash, Python, Perl, basically anything that present in the base image.

In short, what Kozmic CI will do is to pull that Docker image from Central Registry and run the build script in it. The job is considered successful when the build script exits with zero return code and failed otherwise.

Also you can specify an install script and it's tracked files.

The install script is an executable, much like the build script. Tracked files are a list of paths in the repository.

The install script runs before the build script. The result of a running the install script, a Docker container, is promoted to a Docker image and cached. During the next job, if neither the install script or it's tracked filed have changed, the install script will be skipped and the cached image will be reused for running the build script.

That provides a really powerful tool for caching dependencies.

## 1.6 Base Images

Kozmic CI runs builds in isolated Docker containers that offer a clean environment for every build.

These containers are created using base images. A base image is a Docker image that meets a few requirements:

- 1. It must have the following packages installed:
- bash

- sudo
- git
- openssh-client
- 2. It must have a user named kozmic with sudo rights without password check

At this point Kozmic CI supports base images that are only hosted on a Central Registry provided by the Docker project.

To tell Kozmic CI use particular base image for running a job, you must specify it's repository name in the hook settings. Repository names look like <username>/<repo\_name>, i.e. kozmic/ubuntu-base. You can also specify a tag from that repository, i.e. kozmic/ubuntu-base:12.04.

The specified base image will be pulled from the registry before running the first job.

Kozmic CI provides a number of "official" base images: https://index.docker.io/u/kozmic/. They are all built using Trusted Build service and their Dockerfiles are hosted on GitHub. If some of the base images is missing something, or you built a base image for your own needs and think that it may be useful for others – please feel free to submit a pull request or open an issue.

1.6. Base Images 7

## Installation and Set Up

## 2.1 The Fast Way

Kozmic CI offers a Docker-based single-node distribution.

It has some limitations, but it's the fastest and easiest way to get started.

## 2.1.1 Step 1: Install Docker

If you use Digital Ocean, you can just create a droplet from an image with pre-installed Docker:

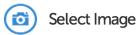

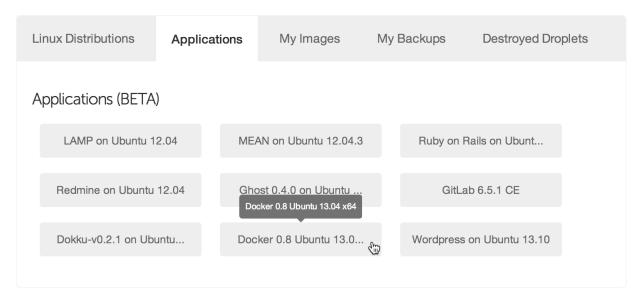

If you use Ubuntu 13.04 or later, installing Docker is just as simple as that:

apt-key adv --keyserver keyserver.ubuntu.com --recv-keys 36A1D7869245C8950F966E92D8576A8BA88D21E9
echo deb http://get.docker.io/ubuntu docker main > /etc/apt/sources.list.d/docker.list
apt-get update
apt-get install -f lxc-docker

If you use another OS, take a look at Docker installation instructions.

## 2.1.2 Step 2: Register a new application on GitHub

Go to https://github.com/settings/applications/new and create a new application.

Set the homepage URL to http://my-server-ip-or-addr and the authorization callback URL to http://my-server-ip-or-addr/\_auth/auth-callback.

## 2.1.3 Step 3: Start Kozmic CI

Create a directory for Kozmic CI logs:

```
mkdir -p $HOME/kozmic-ci/log
```

Create a data-only container that will be used to persist the Kozmic CI data:

```
docker run -v /var/lib/docker -v /var/lib/mysql --name kozmic-data ubuntu:12.04 true
```

#### Run Kozmic CI:

### A few comments:

- SECRET\_KEY must be set to a unique, unpredictable value. It *must* be kept the same if you are restarting or updating Kozmic CI container.
- GITHUB\_CLIENT\_ID and GITHUB\_CLIENT\_SECRET must contain the OAuth client id and secret of your GitHub application.
- SERVER\_NAME must contain an IP address or domain name of the machine. It must be accessible from the
  outside Internet.
- -p=80:80 -p=8080:8080 binds the container ports to the host system.
- -v=\$HOME/kozmic-ci/log:/var/log mounts the directory from the host into the container which make is possible to see what's going on inside.
- --privileged key is required for running Docker within Docker.

After starting the container, take a look at the logs directory content and make sure that it doesn't say any errors. That's it!

## 2.2 The Usual Way

The usual way is to not use Docker-based distribution, but manually deploy each of the three components:

- A web application that implements UI and exposes webhooks (kozmic)
- A uWSGI-application that sends a job log into a websocket (tailer)

• A Celery-worker that runs jobs

These components require Python 2.7, MySQL, Redis and Docker.

A Kozmic CI's Dockerfile is pretty much self-documenting about how to deploy them.

It uses Supervisor for running all the components (see the last three sections of supervisor.conf) and uWSGI as an application server for kozmic and tailer (see kozmic-uwsgi.ini and tailer-uwsgi.ini).

You will also have to use manage.py to run the database migrations:

```
KOZMIC_CONFIG=kozmic.config_local.Config ./manage.py db upgrade
```

If you're planning to use Kozmic CI status images in GitHub README files, they must be served through HTTPS to prevent GitHub from caching them (see KOZMIC\_USE\_HTTPS\_FOR\_BADGES setting).

tailer must be run using uWSGI that is listed in its requirements (./requirements/tailer.txt).

2.2. The Usual Way 11

## Reference

It's important to understand how jobs are performed in order to efficiently use Kozmic CI features such as dependencies caching.

As it has been mentioned earlier, Kozmic CI uses Docker for a job isolation and dependencies caching.

A job is defined by a hook. A hook consists of:

- · Docker base image
- · Build script
- Install script (optional)
- Tracked files (optional)

## 3.1 Job Workflow

Here's what Kozmic CI does when GitHub triggers the hook.

- The Docker base image is pulled from the Central registry.
- If the install script is specified and it hasn't been run before or if the base image, the install script itself or some of tracked files have been changed, the install script is run and the resulting container is promoted to an image and cached.

Otherwise this step is skipped.

• The build script is run in a Docker container created either from a cached image (if the install script is specified) or Docker base image.

If either the install script or the build script exits with a return code different from zero, the job considered failed.

## 3.2 How Scripts Are Run

Install scripts are processed the same way as build scripts. The only difference is that a result of an install script, a container, is cached.

- 1. A container is created from that image. It's /kozmic directory is a volume and mounted to the host machine.
- 2. The script to be run is placed in that directory, along with some auxiliary files: a helper for running the script, a file to which the script output will be written, deploy key, etc.
- 3. If the project's repository is private, ssh-agent is started and the private deploy key is added to it.

- 4. The repository is cloned to /kozmic/src and the required commit is checked out.
- 5. Finally, the script is run in the /kozmic/src directory from the kozmic user. /kozmic directory and it's content owned by kozmic user.

**Note:** Changes that the install script makes to the /kozmic directory will not be cached.

## 3.3 Examples

## 3.3.1 MySQL and Python

Suppose the project is written in Python and uses MySQL. Here's an example of a hook configuration.

Docker base image: kozmic/ubuntu:12.04.

### Install script:

```
#!/bin/bash
set -e # Exit if any command returns a non-zero status
sudo su <<EOF
pip install -r ./requirements/basic.txt
pip install -r ./requirements/dev.txt</pre>
```

### Tracked files:

```
requirements/basic.txt
requirements/dev.txt
```

### Build script:

```
#!/bin/bash
set -e
sudo su <<EOF
/usr/bin/mysqld_safe &
sleep 3 # Give it time to start
mysql -e 'create database rsstank_test character set utf8 collate utf8_general_ci;'
EOF

cp ./rsstank/config_local.py-kozmic ./rsstank/config_local.py
./test.sh</pre>
```

We run pip from root because it sets up packages system-wide.

MySQL is already set up in the kozmic/ubuntu:12.04 image. It has to be started manually before the tests, because Docker doesn't use Ubuntu's init system.

## 3.3.2 MongoDB and Python

Here's another example for a project that uses MongoDB.

Docker base image: kozmic/debian:wheezy.

Install script:

3.3. Examples 15

## Configuration

An environment variable KOZMIC\_CONFIG tells the application (kozmic.create\_app() and tailer) which config to use. For example, to run a development server you can use the following command: KOZMIC\_CONFIG=kozmic.config\_local.DevelopmentConfig ./manage.py runserver

## 4.1 Variables

**SECRET\_KEY** A secret string. Used for signing cookie-based sessions, as a passphrase for private deploy keys, etc.

SERVER\_NAME The name and port number of the server (e.g., 'kozmic-ci.company.com' or '127.0.0.1:5000').

**SESSION\_COOKIE\_DOMAIN** The domain for the session cookie. If this is not set, the cookie will be valid for all subdomains of SERVER\_NAME.

**Note:** If you're using an IP address as a SERVER\_NAME, you must specify the same IP address in SESSION\_COOKIE\_DOMAIN. Otherwise cookies will not work.

KOZMIC\_GITHUB\_CLIENT\_ID GitHub OAuth app client id

KOZMIC\_GITHUB\_CLIENT\_SECRET GitHub OAuth app client secret

BROKER\_URL Celery broker URL (default: 'redis://localhost:6379/0')

MAIL DEFAULT SENDER "From" e-mail address to be used for notifications

KOZMIC\_REDIS\_HOST Redis host (default: 'localhost')

**KOZMIC\_REDIS\_PORT** Redis port (default: 6379)

**KOZMIC\_REDIS\_DATABASE** Redis database (default: 0)

**KOZMIC\_STALL\_TIMEOUT** Number of seconds since the last job output after which the job is considered "hung" and it's Docker container gets killed (default: 900)

KOZMIC\_ENABLE\_EMAIL\_NOTIFICATIONS Whether e-mail notification enabled? (default: True)

**KOZMIC\_CACHED\_IMAGES\_LIMIT** The maximum number of cached Docker images (a cached image is a result of an install script) per project (default: 3)

**KOZMIC\_USE\_HTTPS\_FOR\_BADGES** If you're planning to use Kozmic CI status images in GitHub README files, they must be served through HTTPS to prevent GitHub from caching them.

This variable only affects the UI and used for showing a correct badge URL (default: False)

SQLALCHEMY\_DATABASE\_URI SQLAlchemy connection string (default: 'mysql+pymysql://kozmic:@127.0.0.1/kozm

TAILER\_URL\_TEMPLATE URL template to be used to get a websocket URL for a job.

Must point to a tailer application instance and contain job\_id variable. (e.g., 'ws://kozmic-ci.example.com:8080/{job\_id}/');

DOCKER\_URL Docker API URL (default: 'unix://var/run/docker.sock')

The default configuration expects to find an SMTP server on a local machine on port 25. It can be changed: http://pythonhosted.org/Flask-Mail/#configuring-flask-mail.

## **Internals Reference**

## **5.1 Core**

### 5.1.1 kozmic.models

```
class kozmic.models.RepositoryBase
    A base repository class to be used by HasRepositories mixin.
    gh_id = Column(None, Integer(), table=None, nullable=False)
```

gh\_id = Column(None, Integer(), table=None, nullable=False)
GitHub id

gh\_name = Column(None, String(length=200), table=None, nullable=False)
GitHub name (i.e., kozmic)

gh\_full\_name = Column(None, String(length=200), table=None, nullable=False)
GitHub full name (i.e., aromanovich/kozmic)

gh\_ssh\_clone\_url = Column(None, String(length=200), table=None, nullable=False)

SSH clone url

gh\_https\_clone\_url = Column(None, String(length=200), table=None, nullable=False)
HTTPS clone url

is\_public = Column(None, Boolean(), table=None, nullable=False)
 Is the repository public?

### classmethod from\_gh\_repo (gh\_repo)

Constructs an instance of cls from gh\_repo.

### class kozmic.models.HasRepositories

Mixin that adds repositories relationship to the model. Repositories are stored in separate tables for each parent. Repository attribute contains model (inherited from RepositoryBase) mapped to the parent's repositories table.

This pattern is well described in "Hand Coded Applications with SQLAlchemy" presentation by Mike Bayer.

class kozmic.models.User(\*\*kwargs)

User account.

#### repositories

Set of user repositories.

### organizations

Set of user organizations in which user has admin rights to at least one repository (see Organization).

#### gh id

GitHub user id

### gh\_login

GitHub user login

#### gh\_name

Human-readable GitHub name

#### gh access token

OAuth access token

### gh\_avatar\_url

GitHub avatar URL

#### repos\_last\_synchronized\_at

The last time when the user's repositories and organizations were synced with GitHub

#### email

E-mail address

#### get identity()

Returns user's flask.ext.principal.Identity.

## get\_available\_projects (annotate\_with\_latest\_builds=False)

Returns list of Projects that user has access to. If *annotate\_with\_latest\_builds* is specified, returns list of pairs (Projects, Build) where the second element is the latest project build or None if the project was never built.

gh

An authenticated GitHub session for this user.

```
Type github3.github.GitHub
```

## get\_gh\_org\_repos()

Retrieves data from GitHub API and returns a pair of values:

- 1.set of github3.orgs.Organization in which the current user has at least one repository with admin rights;
- 2.dict mapping these organization' ids to lists of github3.repo.Repository to which the current user has admin access.

## get\_gh\_repos()

Retrieves data from GitHub API and returns a list of the user owned repositories.

Return type list of github3.repo.Repository

### sync\_memberships\_with\_github()

Does the same as  $Project.sync\_memberships\_with\_github()$ , but for the user. Returns True if there were not any GitHub errors; False otherwise.

```
class kozmic.models.Organization(**kwargs)
```

Stores a set of organization repositories that a user has admin access to.

Different Kozmic users, but members of the same GitHub organization, will have their own Organization entries with possibly different sets of repositories (because they are possibly members of different teams).

## repositories

#### gh\_id

GitHub organization id

### gh\_login

GitHub organization login

#### gh name

Human-readable GitHub name

#### user

User whose admin rights is reflected by this organization

## class kozmic.models.DeployKey (passphrase, key\_size=2048)

An RSA deploy key pair.

#### gh\_id

GitHub deploy key id

### rsa\_private\_key

RSA private deploy key in PEM format encrypted with the app secret key

## rsa\_public\_key

RSA public deploy key in OpenSSH format

### ensure()

If the corresponding GitHub deploy key does not exist, creates it. Returns True if there weren't GitHub API errors; False otherwise.

#### delete()

Deletes the public key from GitHub. Returns True if it has been successfully deleted (or was missing); False otherwise.

## class kozmic.models.Project(\*\*kwargs)

Project is a GitHub repository that is being watched by Kozmic CI.

## gh\_id

GitHub repo id

#### gh\_name

GitHub repo name (i.e., kozmic)

## gh\_full\_name

GitHub repo full name (i.e., aromanovich/kozmic)

#### gh\_login

GitHub repo owner (user or organization) login

## gh\_ssh\_clone\_url

SSH repo clone url

## gh\_https\_clone\_url

HTTPS clone url

## is\_public

Is the project's repository public?

### deploy\_key

Deploy key

## members

Project members

#### owner

Project owner

5.1. Core 21

```
gh
          Project's GitHub.
               Type github3.repos.Repository
     delete()
          Deletes the project and it's corresponding GitHub entities such as hooks, deploy key, etc. Returns True if
          they all have been successfully deleted (or were missing); False otherwise.
     get latest build(ref=None)
               Return type Build
     sync_memberships_with_github()
          Synchronizes project members with GitHub.
          GitHub _repository members_ with admin and push rights become project managers, other _repository
          members_ become project members.
          Returns True if there were not any GitHub errors; False otherwise.
class kozmic.models.Hook (**kwargs)
     Reflects a GitHub hook.
     ah id
          GitHub hook id
     title
          Title
     install script
          Install script
     build_script
          Script to be run at hook call
     docker_image
          Name of a Docker image to run build script in (for example, "ubuntu" or "aromanovich/ubuntu-kozmic").
          Specified docker image is pulled from index.docker.io before build
     project
          Project
     ensure()
          If the corresponding GitHub hook does not exist, creates it. If it exists, but has wrong configuration,
          re-configures it. Returns True if there weren't GitHub API errors; False otherwise.
     delete()
          Deletes the project hook. Returns True if it's corresponding GitHub hook is missing or has been success-
          fully deleted; False otherwise.
class kozmic.models.TrackedFile(**kwargs)
     Reflecs a tracked file.
     path
          Path within git repository
     hook
          Hook
class kozmic.models.Build(**kwargs)
     Reflects a project commit that triggered a project hook.
```

```
number
          Build number (within a project)
     gh_commit_ref
          Commit reference (branch on which the commit was pushed)
     gh commit sha
          Commit SHA
     gh commit author
          Commit author
     gh_commit_message
          Commit message
     created_at
          Created at
     status
          Build status, one of the following strings: 'enqueued', 'success', 'pending', 'failure', 'error'
     project
          Project
     calculate_number()
          Computes and sets number.
     started at
          Time the first job has started or None if there is no started jobs yet.
     finished at
          Time the last job has finished or None if there is no finished jobs yet.
     set_status (status, target_url='', description='')
          Sets status and posts it on GitHub.
class kozmic.models.HookCall(**kwargs)
     Reflects a fact that GitHub triggered a project hook.
     created_at
          Created at
     gh_payload
          JSON payload from a GitHub webhook request
     hook
          Hook
     build
          Build
class kozmic.models.Job(**kwargs)
     A job that caused by a hook call.
     started_at
          Time the job has started or None
     finished_at
          Time the job has finished or None
     return_code
          Return code
```

5.1. Core 23

#### stdout

Job log

### task\_uuid

uuid of a Celery task that is running a job

#### build

Build

#### hook call

HookCall

## get\_cache\_id()

Returns a string that can be used for tagging a Docker image built from the install script. A cache id changes whenever the base Docker image, the install script or any of the *tracked files* is changed.

**Note:** Requires that Docker is running and Docker base image (self.hook\_call.hook.docker\_image) is pulled.

#### started()

Sets started\_at and updates build status. Must be called when the job is started.

### finished(return\_code)

Sets finished\_at and updates build status. Must be called when the job is finished.

#### tailer url

URL of a websocket that streams a job log in realtime.

### permanent\_url

A permanent URL of the job.

### is\_finished()

Is the job finished?

#### status

One of the following values: 'enqueued', 'success', 'pending', 'failure', 'error'.

## 5.1.2 kozmic.perms

```
kozmic.perms.project_owner = <functools.partial object at 0x559c578>
```

Project owner need

kozmic.perms.project\_manager = <functools.partial object at 0x55bf578>

Project manager need

kozmic.perms.project\_member = <functools.partial object at 0x55bf5d0>

Project member need

```
kozmic.perms.delete_project(id)
```

Returns a Permission to delete the project identified by id.

```
kozmic.perms.manage_project (id)
```

Returns a Permission to manage the project identified by id.

### kozmic.perms.view\_project(id)

Returns a Permission to view the project identified by id.

## 5.1.3 kozmic.builds.tasks

```
kozmic.builds.tasks.do_job(hook_call_id)
```

A Celery task that does a job specified by a hook call.

Creates a Job instance and executes a build script prescribed by a triggered Hook. Also sends job output to Job.task uuid Redis pub-sub channel and updates build status.

Parameters hook\_call\_id - int, HookCall identifier

```
kozmic.builds.tasks.restart_job(id)
```

A Celery task that restarts a job.

Parameters id - int, Job identifier

class kozmic.builds.tasks.Publisher(redis\_client, channel)

#### **Parameters**

- redis client Redis client
- **channel** (*str*) pub/sub channel name

class kozmic.builds.tasks.Tailer (log\_path, publisher, container, kill\_timeout=600)

A daemon thread that waits for additional lines to be appended to a specified log file. Once there is a new line, it does the following:

- 1. Translates ANSI sequences to HTML tags;
- 2. Sends the line to a Redis pub/sub channel;
- 3. Pushes it to Redis list of the same name.

If the log file does not change for kill\_timeout seconds, specified Docker container will be killed and corresponding message will be appended to the log file.

Once the thread has finished, has\_killed\_container tells whether the :param:'container' has stopped by itself or been killed by a timeout.

#### **Parameters**

- log path (str) path to the log file to watch
- publisher (Publisher) publisher
- container (dictionary returned by docker.Client.create\_container()) container to kill
- kill\_timeout (int) number of seconds since the last log append after which kill the container

A thread that starts a script in a container and waits for it to complete.

One of the following attributes is not None once the thread has finished:

### return\_code

Integer, a build script's return code if everything went well.

#### exc info

exc\_info triple (type, value, traceback) if something went wrong.

### **Parameters**

• docker (docker.Client) - Docker client

5.1. Core 25

- message\_queue (Queue.Queue) a queue to which put an identifier of the started Docker container. Identifier is a dictionary returned by docker.Client.create\_container(). Builder will block until the message is acknowledged by calling Queue.Queue.task\_done().
- **deploy\_key** (2-tuple of strings) a pair of strings (private key, passphrase)
- **docker\_image** (*str*) a name of Docker image to be used for build\_script execution. The image has to be already pulled from the registry.
- working\_dir (str) path of the directory to be mounted in container's /kozmic path
- clone\_url (str) SSH clone URL
- commit\_sha (str) SHA of the commit to be checked out

## 5.2 Packages Overview

### **5.2.1** kozmic

kozmic.\_\_init\_\_.create\_app (config=None)
Returns a fully configured Flask application.

Parameters config - a config object or it's name. Will be passed directly to flask.config.Config.from\_object(). If not specified, the value of KOZMIC\_CONFIG environment variable will be used. If KOZMIC\_CONFIG is not specified, 'kozmic.config.DefaultConfig' will be used.

### 5.2.2 kozmic.accounts

kozmic.accounts.bp

flask.Blueprint that gives users a means to manage their account settings.

### 5.2.3 kozmic.auth

kozmic.auth.bp

flask.Blueprint that implements an authentication through GitHub.

## 5.2.4 kozmic.builds

kozmic.builds.bp

flask.Blueprint that implements webhooks to be triggered by GitHub and serves status badges.

**Note:** Does not require authentication.

## 5.2.5 kozmic.projects

kozmic.projects.bp

flask.Blueprint that provides all the means for managing and viewing projects.

## 5.2.6 kozmic.repos

 $\verb|kozmic.repos.bp|$ 

flask.Blueprint that gives users the abilities to:

- 1. View list of GitHub repositories they have admin access to
- $2.Create \; \texttt{kozmic.models.Project} \; for \; any \; of \; them$

## Contributing

This document is far from extensive, but hopefully it gives an idea of how to deploy a development version of Kozmic CI and get started.

- Clone the source code from GitHub repository: https://github.com/aromanovich/kozmic-ci
- Install the Python dependencies using pip:

```
pip install -r requirements/kozmic.txt
pip install -r requirements/tailer.txt
pip install -r requirements/dev.txt
```

• Take a look at *Configuration* variables and fill the configuration file kozmic/config\_local.py using kozmic/config\_local.py-dist as an example.

## 6.1 Running the components

• Run the development server:

```
KOZMIC_CONFIG=kozmic.config_local.DevelopmentConfig ./manage.py runserver
```

• Run the Celery worker:

```
KOZMIC_CONFIG=kozmic.config_local.DevelopmentConfig \
celery worker -A kozmic.entry_point.celery -l debug
```

• Run the tailer component:

Note that tailer app has to be run using uWSGI that is listed in requirements/tailer.txt. If you use a virtual environment (which is strongly advised), path to it must be specified using -H argument.

## 6.2 Running tests

- Run all tests: ./test.sh
- Run tests that don't require Docker: ./test.sh -m "not docker"
- Run the particular test: ./test.sh -k TestUserDB

## 6.3 Working with the database

./manage.py db provides an interface to Alembic, a database migration tool. Run ./manage.py db --help to figure out what commands it has. The most useful are:

• Apply database migrations:

 $\verb|KOZMIC_CONFIG=| kozmic.config_local.DevelopmentConfig_./manage.py | db | upgrade | local.DevelopmentConfig_. | local.DevelopmentConfig_. | local.DevelopmentConfig_. | local.DevelopmentConfig_. | local.DevelopmentConfig_. | local.DevelopmentConfig_. | local.DevelopmentConfig_. | local.DevelopmentConfig_. | local.DevelopmentConfig_.DevelopmentConfig_.$ 

• Automatically generate a new migration:

KOZMIC\_CONFIG=kozmic.config\_local.DevelopmentConfig ./manage.py db migrate

## 6.4 Compiling the documentation

cd docs

KOZMIC\_CONFIG=kozmic.config\_local.DevelopmentConfig make html

|     |      | _ |
|-----|------|---|
|     | DTEE | • |
| CHA | PTEF | • |
|     |      |   |

# Changelog

## 7.1 0.0.1a: 2014-05-05

The first public release.

## CHAPTER 8

## **Contact**

- Issues on GitHub: https://github.com/aromanovich/kozmic-ci/issues
- Twitter: @antonromanovich
- Private email: anthony.romanovich [at] gmail

34 Chapter 8. Contact

## k

kozmic.\_\_init\_\_, ??
kozmic.accounts, ??
kozmic.auth, ??
kozmic.builds, ??
kozmic.builds.tasks, ??
kozmic.models, ??
kozmic.perms, ??
kozmic.projects, ??
kozmic.repos, ??